# **Installing canon LBP printer in [IT@school](mailto:IT@school) ubuntu 14.04.4**

You can download the driver and instructions for both 32bit and 64bit from

### [www.madhivaliyaparamba.com](http://www.madhivaliyaparamba.com/)

## Go to ICT HELP page

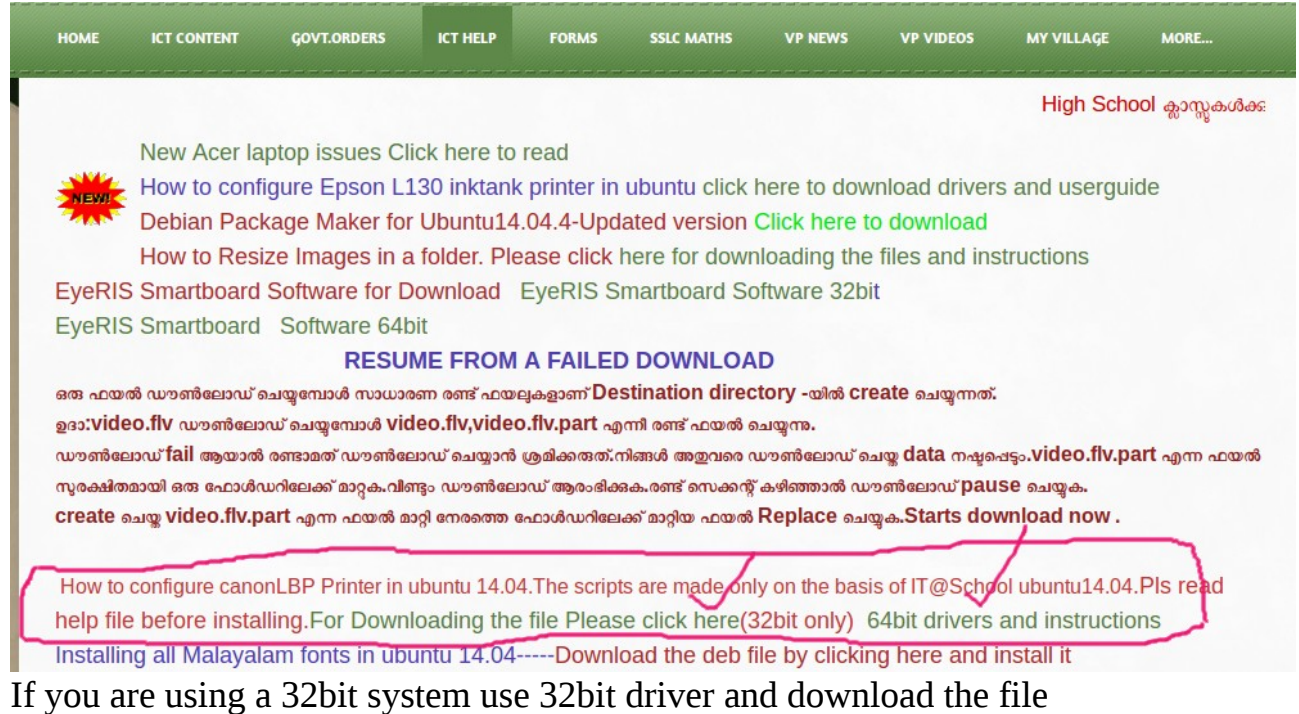

## Right click the downloaded zip file and select extract here

## Open the extracted folder LBP\_install

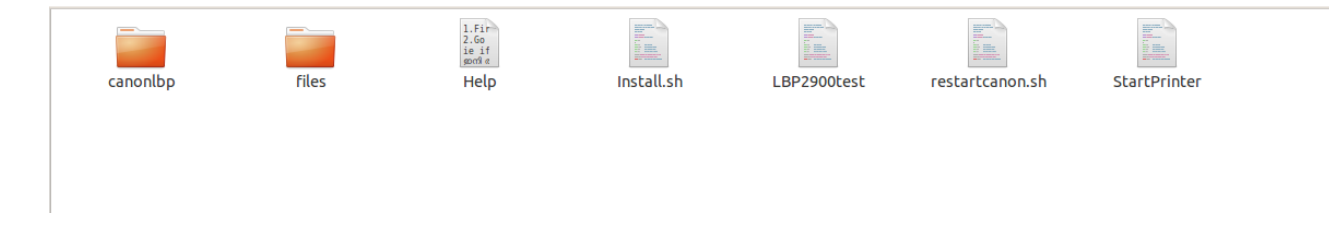

First install drivers

for that Doubleclick install.sh and select run in terminal

Give the password and it started the installation process and completes the installation

```
install.sh-ഡബിൾ ക്ലിക്ക് ചെയ്യമ്പോൾ ഫയൽ ഇറന്ന വരികയാണെങ്കിൽ
അതിൽ right click-ചെയ്യ് Properties-----Permissions-------എന്ന ക്രമത്തിൽ ഇറന്ന്
```
Allow executing file as a programm എന്നതിന്റെ ചെക്ക് ബോക്സ് ടീക് ചെയ്യേണ്ടതാണ്. ഇത് ഇത്തരത്തിലുള്ള എല്ലാ script-കൾക്കം ബാധകമാണ് എന്ന് ഓർമ്മിക്കുക

Second Step Register the appropriate printer ie If you want to install canonLBP2900B or CanonLBP2900

Go to the directory canonlbp

Doubleclick canonLBP2900 and select run in terminal

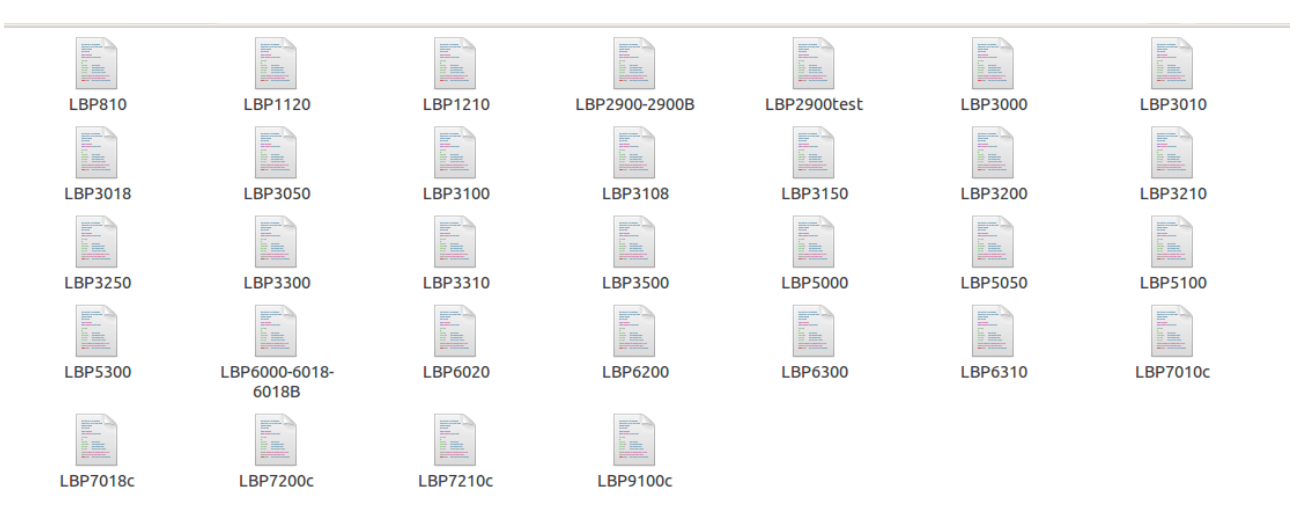

Close the terminal window.Now you are installed canon LBP2900 printer.

### **Known issues**

The printer stops suddenly and fails to print

**Solutions** 

for 32bit systems

1.Poweroff the printer

2.Run the script restartcanon.sh

3.Poweron the printer

Start printing

### **for 64bit systems**

Do not try to print again

Run the script restartcanon.sh

The printer started printing .....easier than 32bit?

Trying to create an application for Restarting canonprinter. Ie If the printer fails user can restart the printer just clicking the launcher of the application.

\*Your printer is LBP2900 and not usb detected printer LBP2900-2 and no need to delet LBP2900-2 printer

ie your default printer is LBP2900

\*You can test the status of the printer by doubleclicking LBP2900test and select run in terminal.If you get the message ready to print...You are done You can started printing \*Works canon printer LBP6000,LBP6018,LBP3000 Tested and works fine

P Rajan Master Trainer coordinator

[IT@School](mailto:IT@School) Kasaragod

Phone:8547458474 Email:rajanmastervp@gmail.com

website[:www.madhivaliyaparamba.com](http://www.madhivaliyaparamba.com/) www.athiravaliyaparamba.in